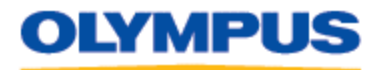

### **DOCUMENT NUMBER 2039**

# **EXTERNAL FLASH OR STROBES NOT FIRING WITH OLYMPUS CAMERAS**

1. Make sure the camera and external flash/strobe settings are setup as follows:

#### **C-2000 Zoom:**

You can use any flash which is PC Sync compatible and can be set to F2 thru F11. Plug the PC cord into the camera's PC Sync socket. Turn the camera mode dial to "A" Aperture Priority mode (IMPORTANT: External flash can only be used in Aperture Mode!!!). Turn on the flash and set the aperture (F-stop ) and/or ISO settings to match the settings used on the camera.

### **C-2020 Zoom:**

IMPORTANT: The default setting for the External Flash setting is OFF. To connect any external flash/strobe, you need to activate this setting.

You can use any flash which is PC Sync compatible and can be set to F2 through F11. Plug the PC cord into the camera's PC Sync socket. Set the mode dial to A/S/M. Turn on the extension flash. Select Aperture Priority or Manual mode on the camera ("P" mode would also work but you wouldn't know what settings to use on the external flash). Press the menu button, and then press the top/bottom arrows on the jog dial to select the External Flash mode (2nd selection on menu 1/3). Press the right arrow on the jog dial, and then press the top/bottom arrow to select "Auto" or "Fill-in" Flash mode. Press the "OK button to set this selection. Set the external flash to the same aperture and/or ISO settings as the camera.

#### **C-2040/3000/3030/3040 Zoom, C-2100/C-700 UZ and E-100RS:**

The above cameras utilize a 5-pin TTL connector for the external flash connection. The 5-pin TTL connector is designed to control the Olympus FL-40 dedicated flash unit (p/n 200596). To use the FL-40 with these cameras, the optional Olympus FL-CB01 cable (p/n 200 664) and FL-BK01flash bracket (p/n 200 666) must be used.

The 5-pin TTL connector can also control a PC Sync flash or strobe system by using the optional FL-CB04 flash cable (p/n 200 661). Since this type of flash/strobe is non-dedicated, the photographer will need to manually match the flash output with the camera.

Set the camera mode dial to P or A/S/M. Turn on the extension flash unit's power then select the camera's flash mode. Using the camera's menus you may select built-in + extension flash

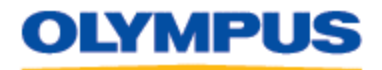

TWO CORPORATE CENTER DRIVE MELVILLE, NY 11747-3157 DIGITAL TECHNICAL SUPPORT CONSUM ER PRODUCTS GROUP (888) 553-4448 http://support.olympusamerica.com

(default) or extension flash only. The built-in flash as well as the extension flash can be controlled by the flash mode button on the camera. Only the built-in flash and the Olympus FL-40 extension flash can use the red-eye reduction flash mode. All flash units can use the fill flash, flash off, and slow-sync flash modes.

## **C-2500L:**

This model includes a standard Hot shoe mount for attaching extension flashes. If an external strobe or flash utilizing a PC cord is to be used, the Olympus PC Sync Adapter (LPN 200600 est \$70) Hotshoe-to-PC Sync adapter is recommended. Other PC Sync Adapter can be used but the Olympus brand adapter is voltage regulated which provides spike protection. The method used to protect the camera from unwanted "back EMF" or voltage spikes by the Olympus Hotshoe-to-PC Sync adapter (or the Wein adapter of the same type) is by controlling the polarity. It permits the sync signal to leave, but refuses the return signal (spike).

Set the camera to P, A, or M mode. The Hotshoe connection is always "hot" which means it is always activated. If you are using the Olympus FL-40 Flash, just press the shutter release; the FL-40 flash will automatically provide proper output. If using a non-Olympus flash, set the external flash/strobe to the aperature and/or ISO settings that match the camera (depress the shutter button down halfway to see the settings on the LCD monitor).

2. Try another PC Sync cable. The PC Sync cable may be too long, not good quality, or damaged. You can try using a "Paramount" brand cable, which is widely available at most photography dealers.

3. Test the flash. You can manually trigger the flash through the PC Sync cord by depressing a wire paper clip through the tip of the cord, this would allow you to see if current is going though the cable and reaching the flash.

4. Try using another flash on the camera.

5. Try using this flash on a different camera.

6. Try using the Olympus PC Sync Adapter (if applicable). Check/change the polarity of the PC Sync Adapter.

NOTE: The polarity of the Sync cord when it is inserted into the Power Pack could prevent the strobes from firing. With a PC to Household cord the solution is simple; remove the Household end of the plug from the power pack, turn it 180 degrees and reinsert it. Power packs not using the "Household" type connector, may have a polarity reversal switch on the pack that accomplishes the same.

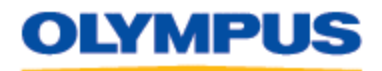

TWO CORPORATE CENTER DRIVE MELVILLE, NY 11747-3157 DIGITAL TECHNICAL SUPPORT CONSUM ER PRODUCTS GROUP (888) 553-4448 http://support.olympusamerica.com

NOTE: "White Lightning" brand Monoblock type Studio Strobes, are not provided with a connection that permits polarity reversal at the head. If the flashes are not firing (using a factory provided cord), locate the place on the cord where it can be separated and reconnected with the leads reversed. If you cannot find it, please call "White Lightning" customer support for assistance.